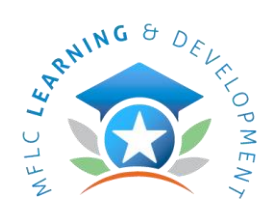

Military Family & Life Counseling **Training Newsletter** 

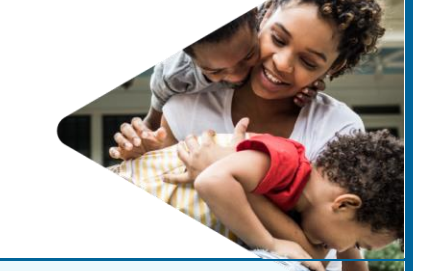

# Deltek Costpoint Self-Service Password Reset & Account Unlock

Quick Summary: One of Deltek's key features is the self-service option that allows users to reset their own passwords and unlock their accounts. As needed, Magellan MFLC counselors will be expected to reset their Deltek passwords and unlock their accounts without the assistance of Magellan Federal IT or the MFLC Service Center.

What is This? Instructions on how to reset your own Deltek Costpoint password and their own password and  $\vert$  needs a password reset unlock your account.

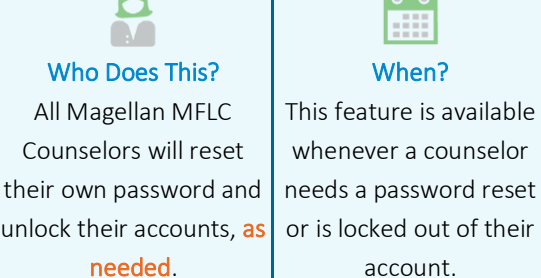

### m When? This feature is available

whenever a counselor account.

## Caution!

Counselors must have already activated their Deltek Costpoint accounts. If not, the password reset/unlock will not work.

#### Deltek Costpoint Self Service Resets and Unlocks

Whenever a counselor cannot access Deltek Costpoint due to password issues, or if they have locked themselves out of the system, they have the advantage of resetting their own passwords or unlocking their accounts. This is different from other Magellan systems. Counselors can reset and unlock on their own without the direct assistance from the Helpdesk or Service Center.

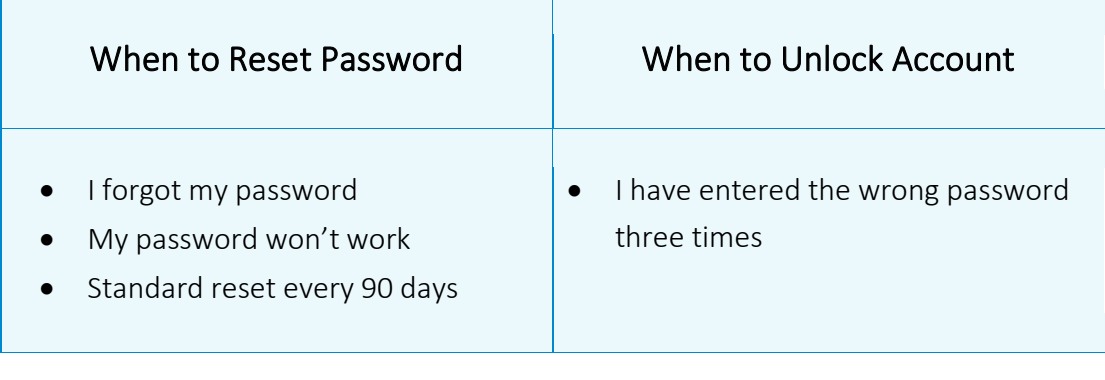

### 1. How to Reset your Deltek Costpoint Password

Follow these steps to Reset your Deltek Costpoint password. Take your time. Read carefully.

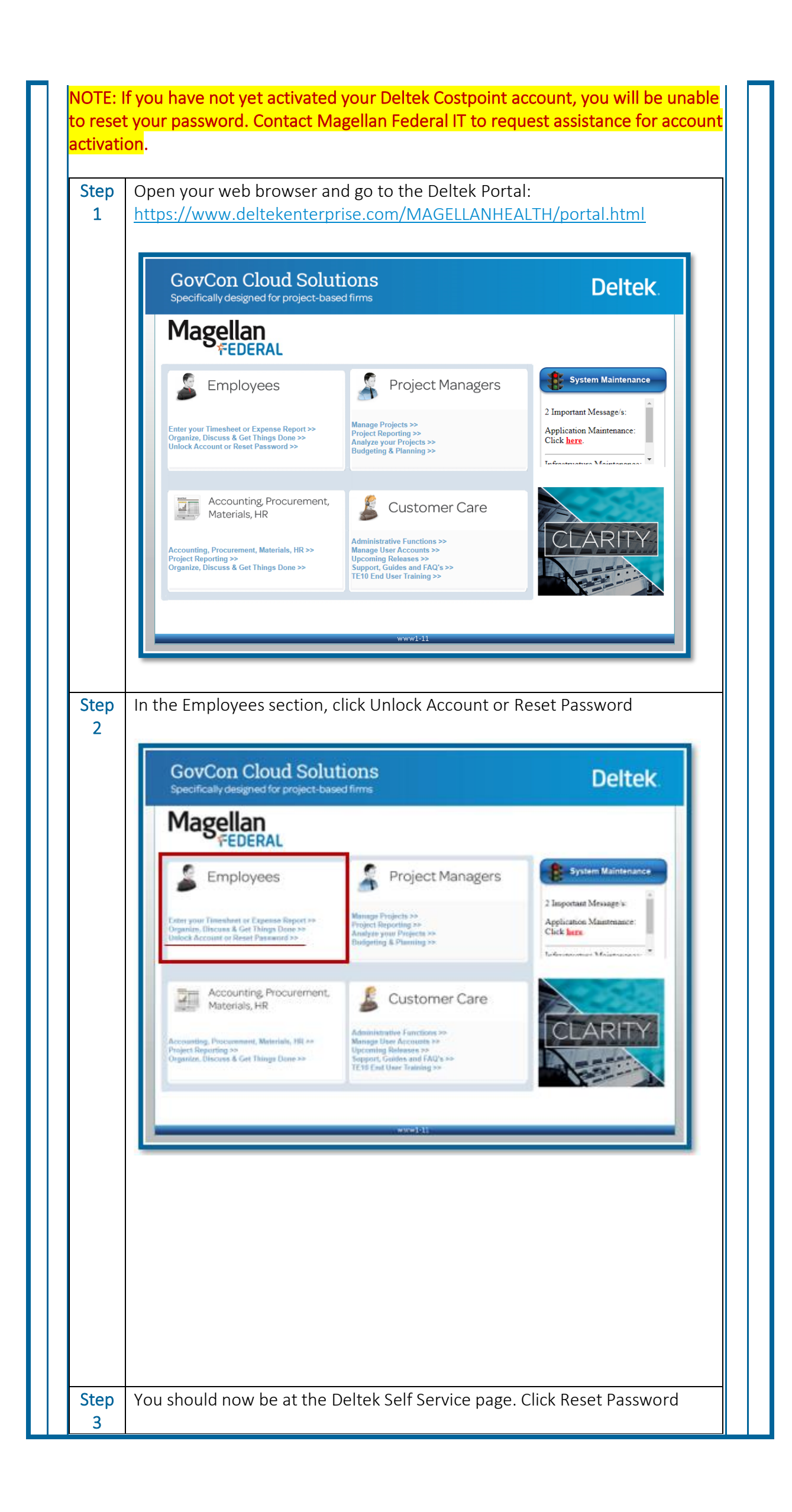

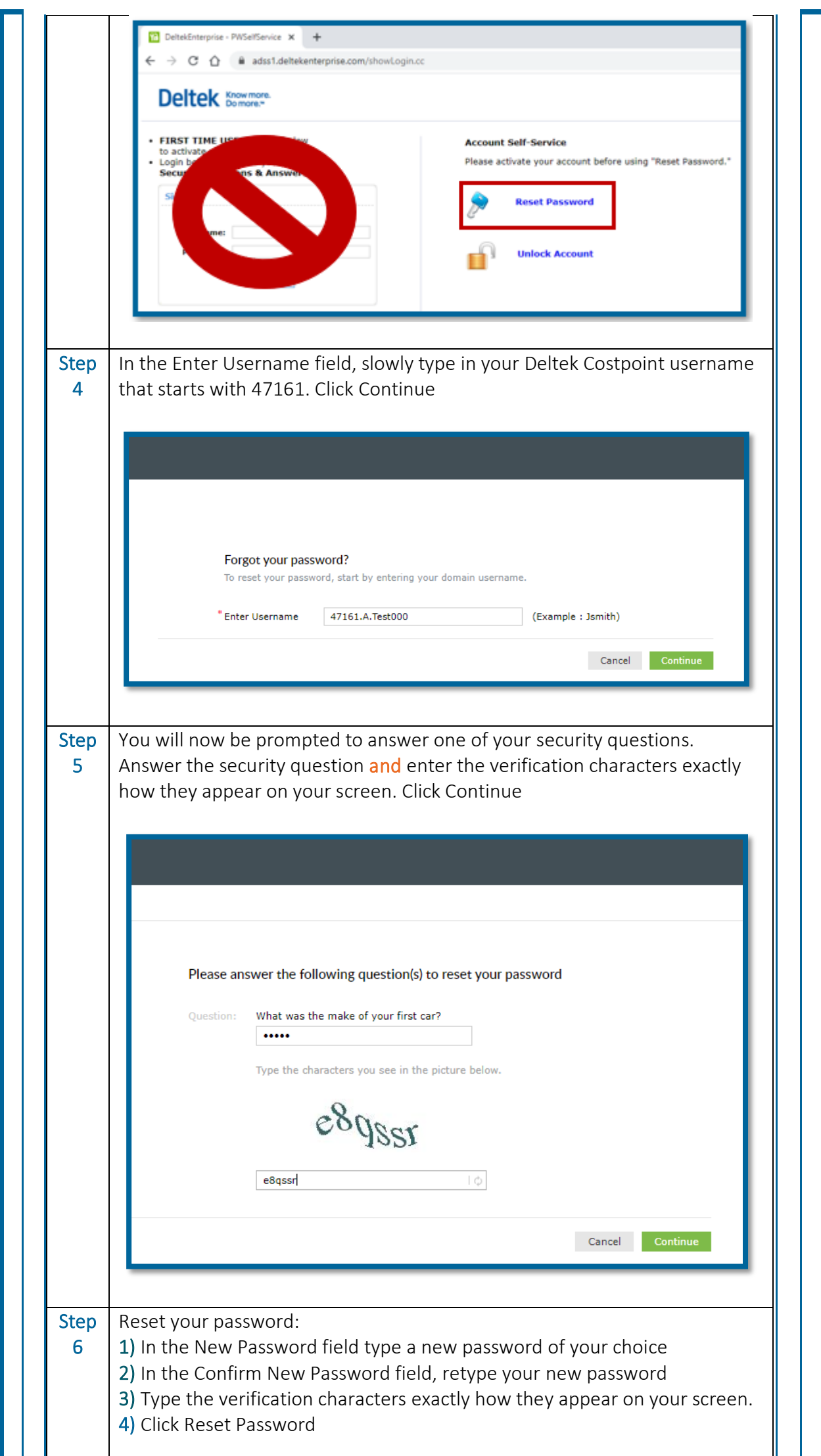

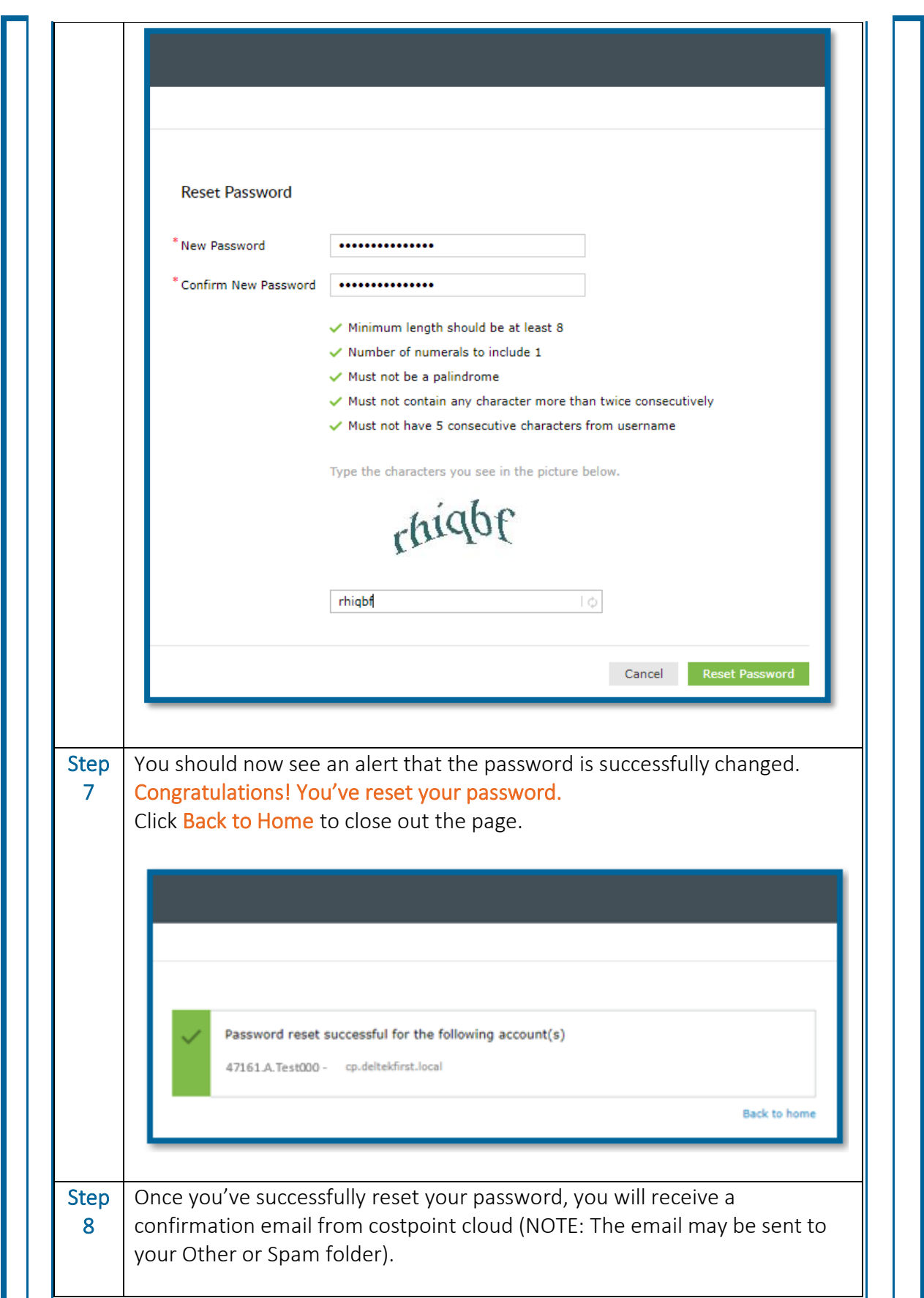

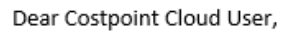

This email confirms that you have successfully reset the password for the following account:

User Name: 47161.a.TESTMFLCEE

Best regards,

- The Costpoint Cloud Operations Team

\*\*\*Confidentiality Notice\*\*\* This electronic message transmission contains information belonging to Magellan Health, its subsidiaries or affiliates, that is solely for the recipient named above and which may be confidential or privileged. MAGELLAN HEALTH, its subsidiaries or affiliates, EXPRESSLY PRESERVES AND ASSERTS ALL PRIVILEGES AND IMMUNITIES APPLICABLE TO THIS TRANSMISSION. If you are not the intended recipient, be aware that any disclosure, copying, distribution or use of this communication is STRICTLY PROHIBITED. If you have received this electronic transmission in error, please notify us at <mark>.</mark> Thank you.

#### **Speak Up For Compliance**

If you have a concern related to suspicious, illegal or unethical activity, you may also report it by calling MAGELLAN'S COMPLIANCE HOTLINE, 24 hours per day/7days a week, at 1-800-915-2108. When calling, you may choose to remain anonymous, as an outside vendor manages the incoming calls. All calls will be treated confidentially and investigated.

#### 2. How to Unlock Your Deltek Costpoint Account

Follow these steps to Unlock your Deltek Costpoint account. Take your time. Read carefully.

NOTE: If you have not yet activated your Deltek Costpoint account, you will be unable to unlock your account. Contact Magellan Federal IT to request assistance for account activation.

Step 1 Open your web browser and go to the Deltek Portal: <https://www.deltekenterprise.com/MAGELLANHEALTH/portal.html>

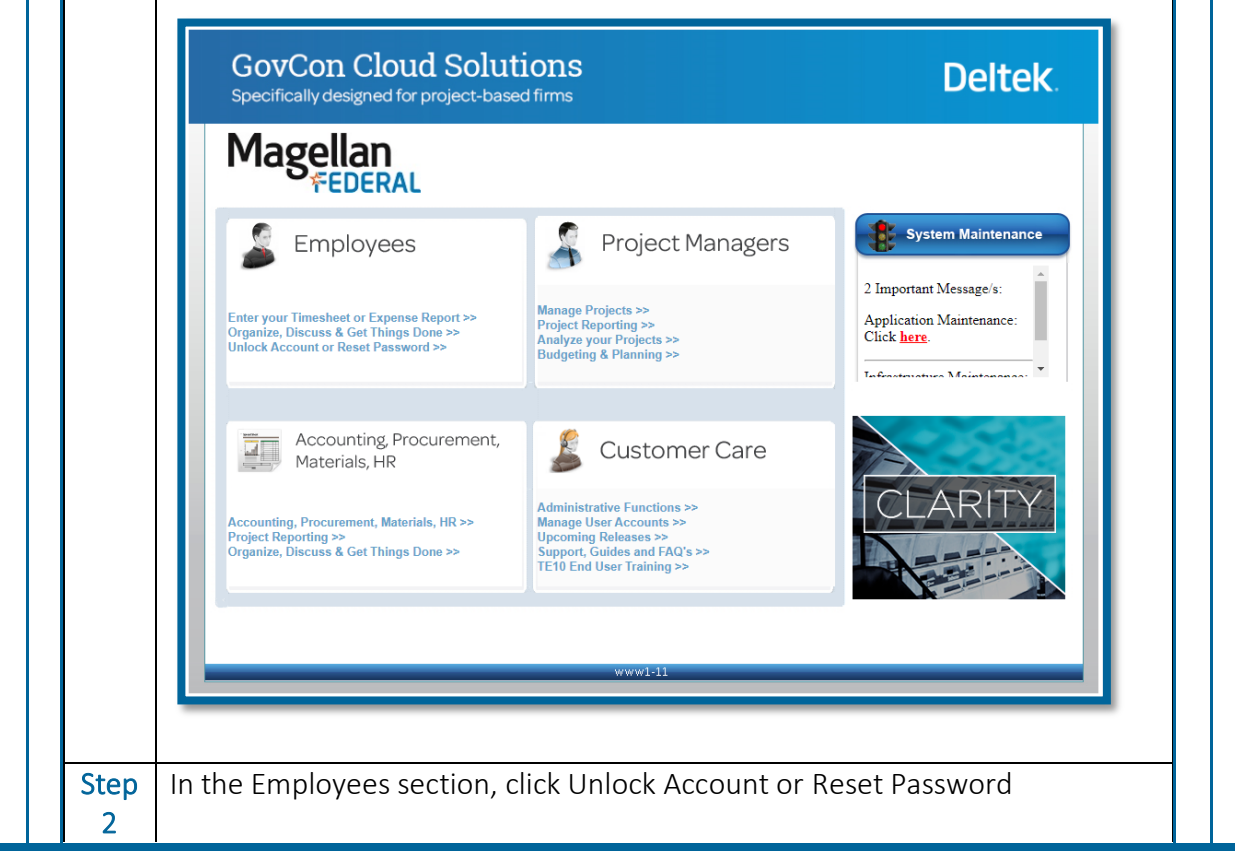

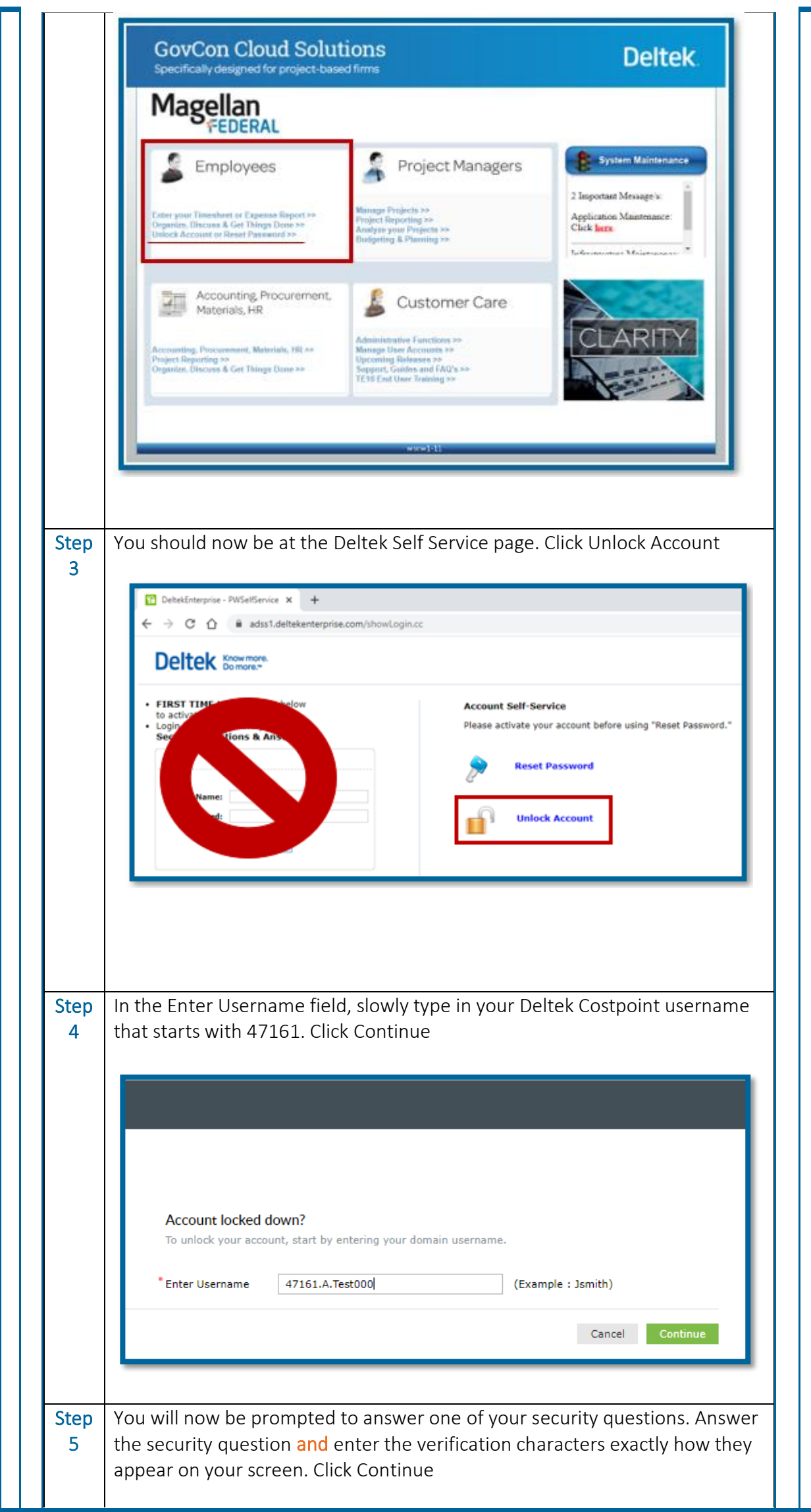

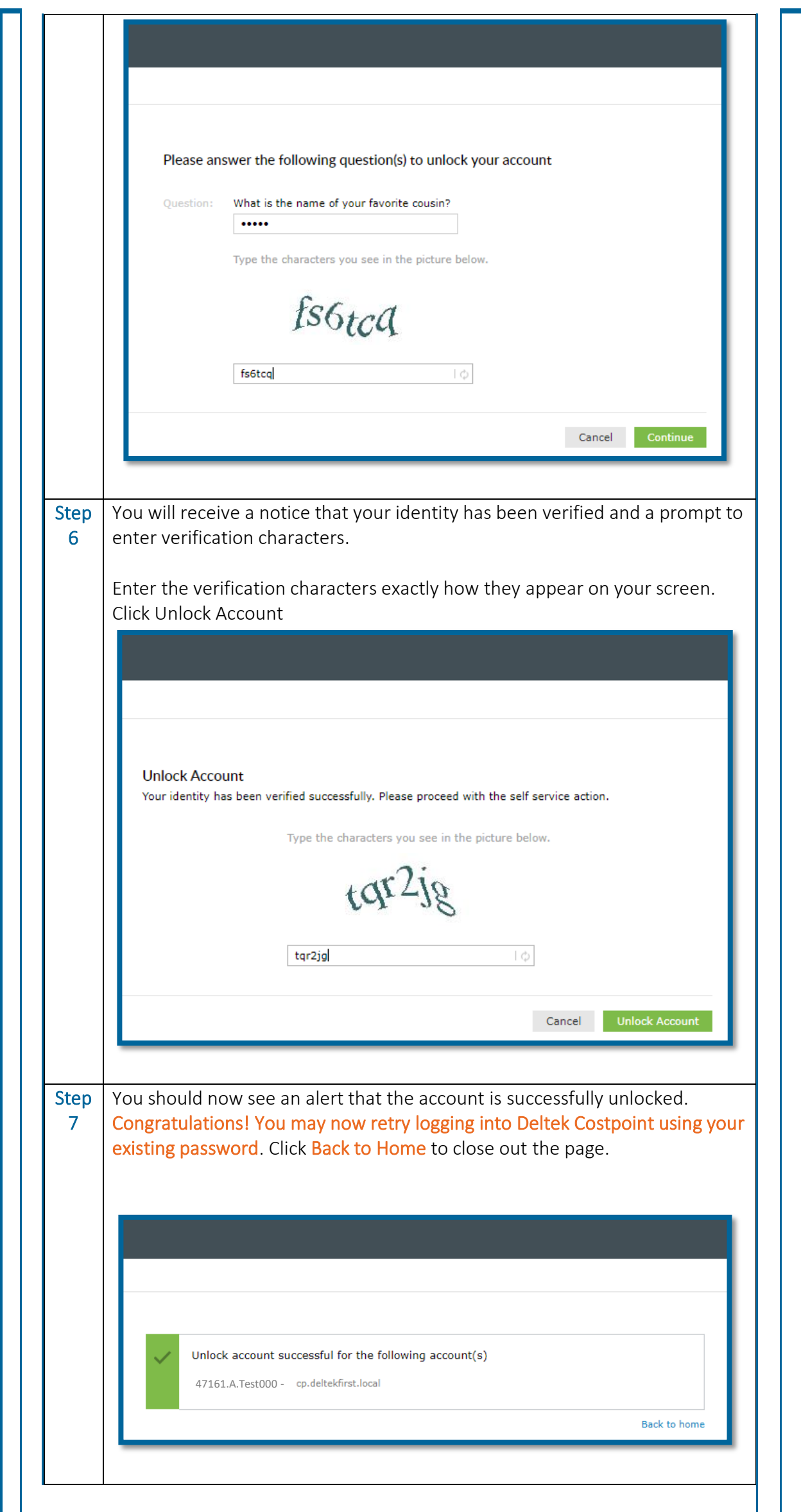

[MagellanMFLC.org](http://magellanmflc.org/) [| MagellanFederal.com](http://magellanfederal.com/) 

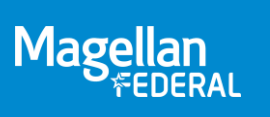